#### System Center Virtual Machine Manager 2012 (Beta)

### Virtualización y Servicios En La Nube

#### **Guillermo Sánchez**

**[MCP – MCTS] MCITP**: **Virtualization Administrator MVP: Virtual Machine, Architecture [www.itsanchez.com.ar](http://www.itsanchez.com.ar/)**

#### **Diego S. Gancedo**

**[MCP – MCTS] MCITP**: **Virtualization Administrator [blog.diegogancedo.com.ar](http://blog.diegogancedo.com.ar/)**

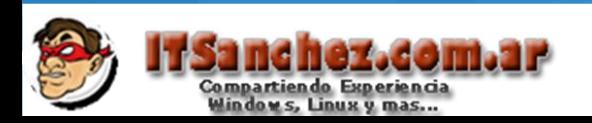

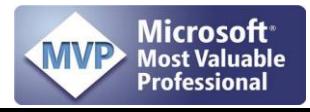

'irtualization **Microsoft** 

### **Virtual Machine Manager 2012**

### **• Agenda**

- Introducción a Hyper-V y Windows Server 8 Beta

- System Center Virtual Machine Manager 2012 SP1 (CTP)

#### - Demos.

## Introducción a Hyper-V Windows Server 8 Beta

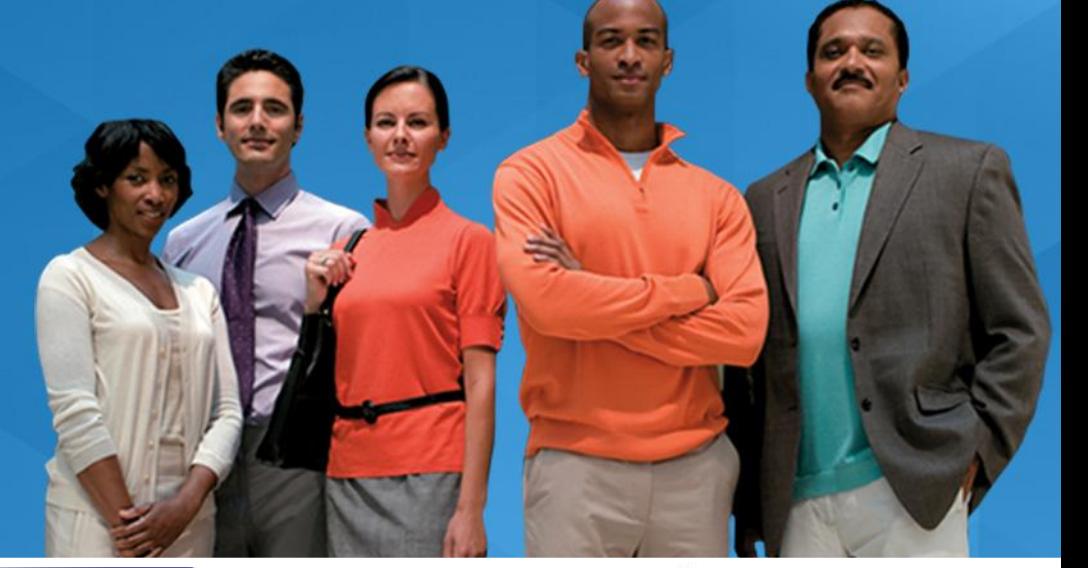

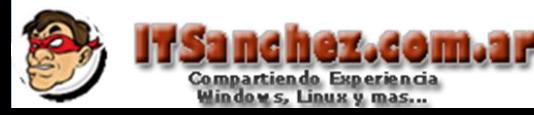

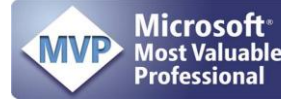

### Requisitos de Hyper-V

### **D** Hardware

- Arquitectura x64 (no IA64)
- Virtualización asistida por hardware
	- 8 Intel-VT / AMD-V
- 
- **Data Execution Prevention (DEP) en el hardware NOTA:** La BIOS debe soportar y tener habilitadas estas opciones. Hay que apagar/encender el equipo después de hacer algún cambio (no basta

### **◆ Software**

reiniciar)

Windows Server 8 Beta Standard/Enterprise/Datacenter **Microsoft Hyper-V Server 8 Beta** 

### **Nuevas características de Hyper-V**

**D** Host

- <sup>2</sup> 160 Procesadores lógicos
- <sup>2</sup> 2TB de Memoria
- 64 nodos por Cluster

**E** VM's

- 4000 VM's por Cluster
- 32 Procesadores virtuales
- <sup>3</sup> 1TB de Memoria
- **8 64TB por VHDx**

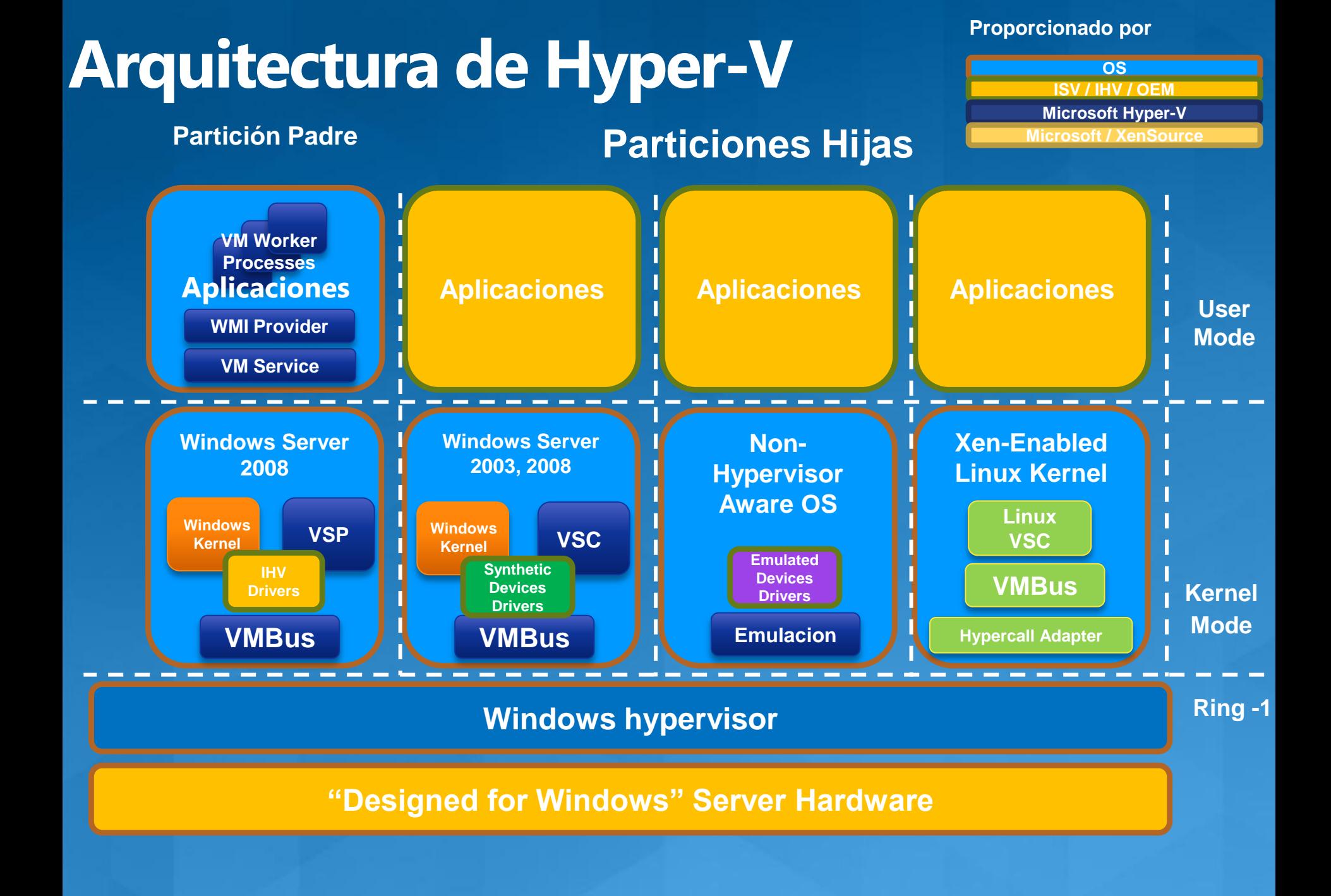

## Introducción a VMM 2012

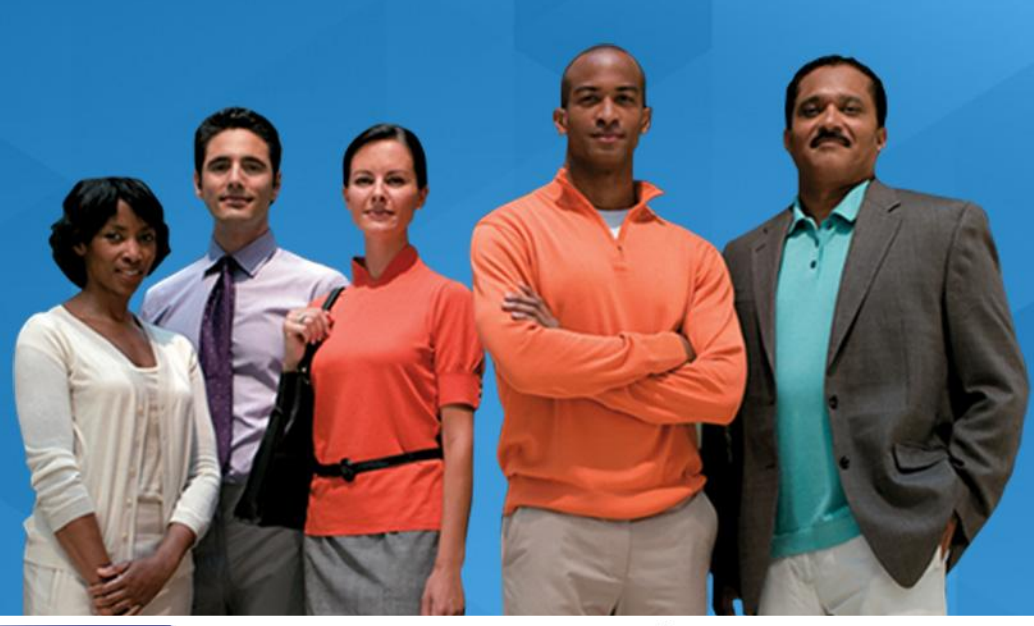

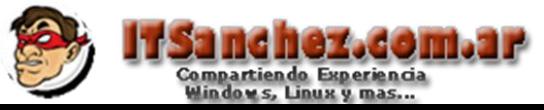

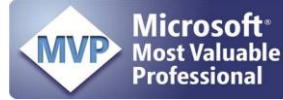

### **SCVMM 2012**

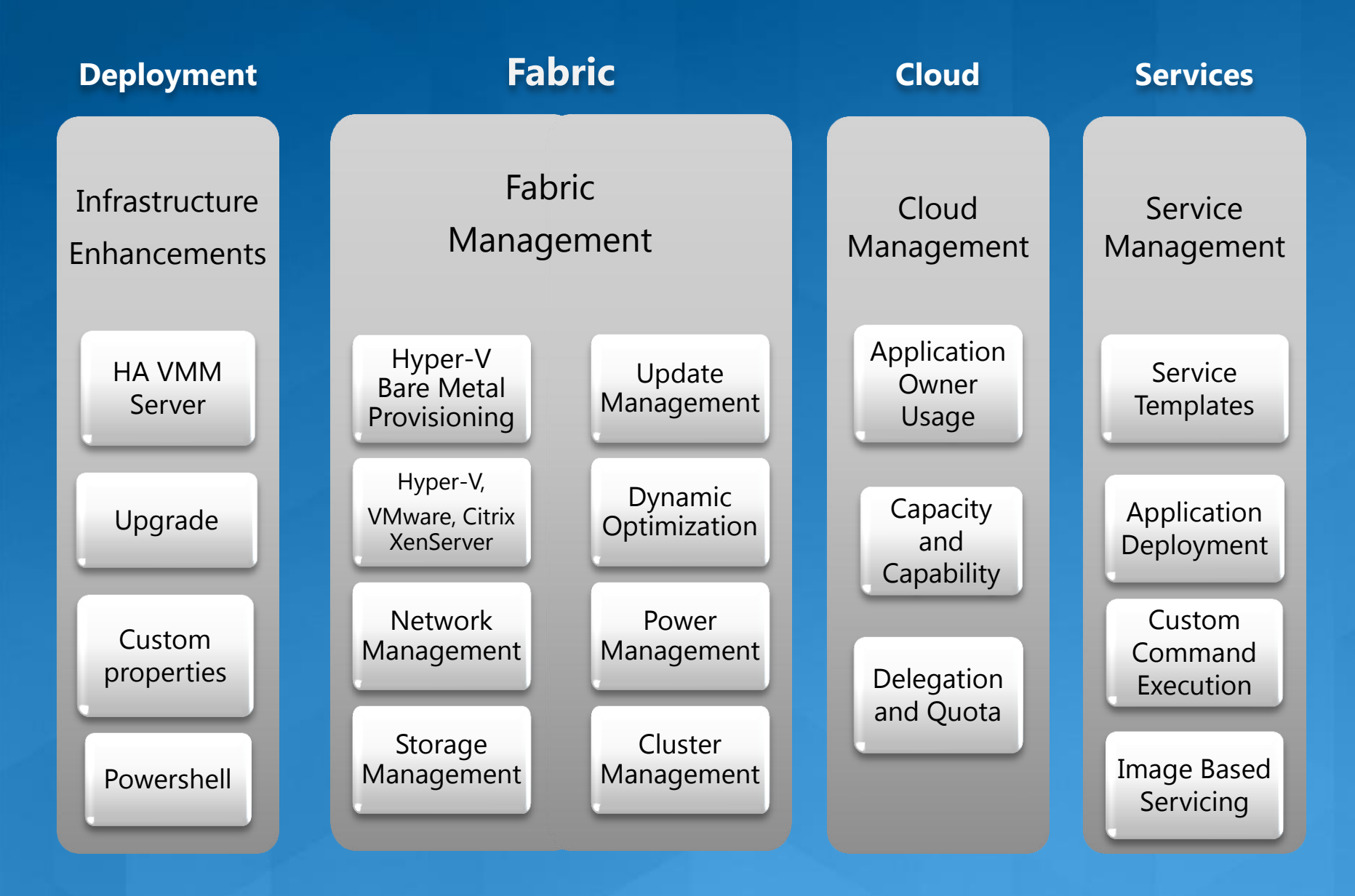

### **VMM 2012: Arquitectura**

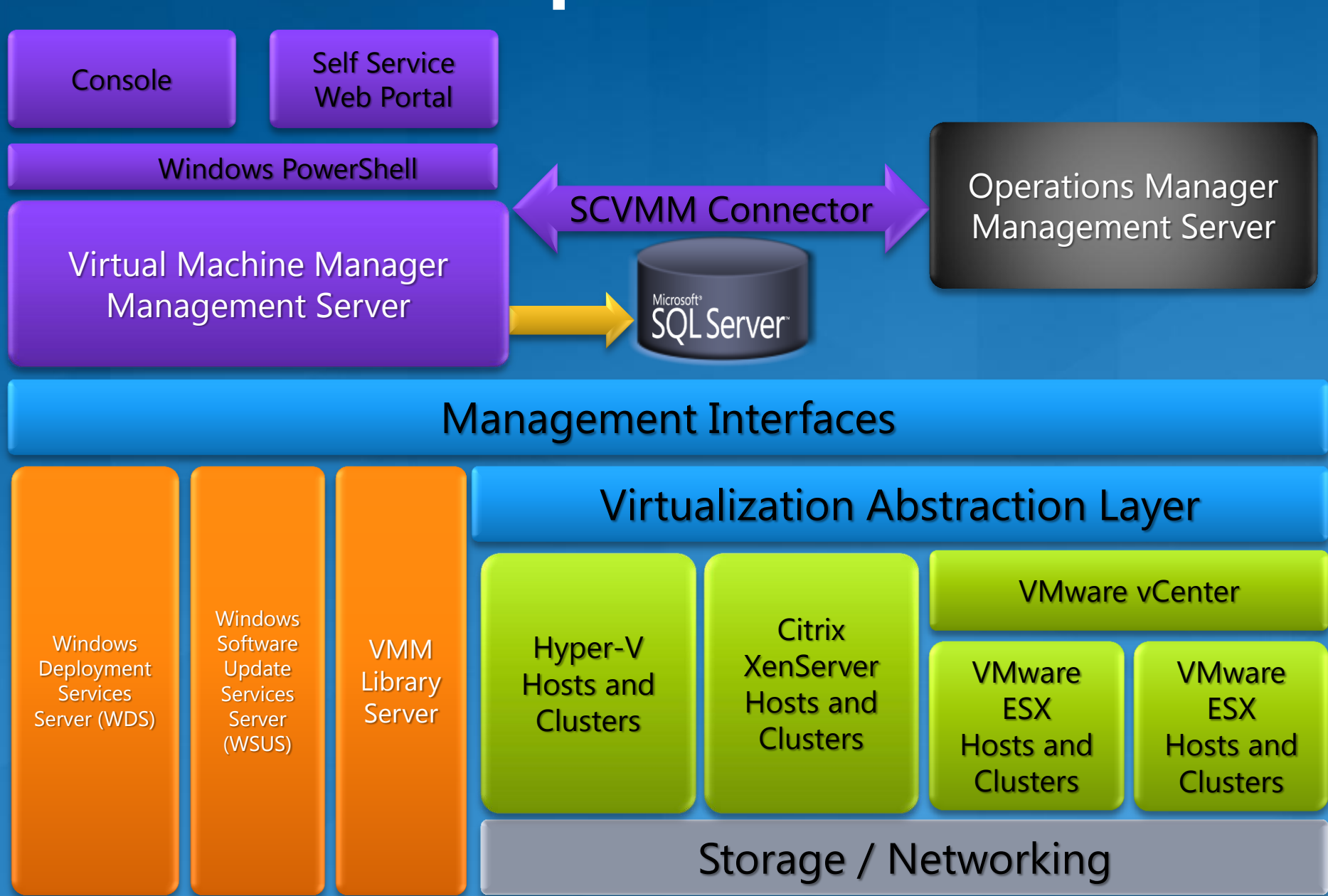

### Instalación y Actualización

**W** VMM Server soporta HA (Alta Disponibilidad)

- El servidor de VMM ahora se puede implementar en Clúster evitando tener solo un punto de falla.

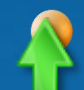

### Actualización

- Desde VMM 2008 R2 a VMM 2012 RC
- Desde VMM 2012 RC a VMM 2012 RTM

### Propiedades Personalizadas (custom)

- Propiedades Nombre/Valor
	- No es necesario usar Custom1...Custom10

### **Powershell**

- Administración total con Powershell 2.0
- Backward compatible con VMM 2008 R2 scripting interface

# La Fábrica

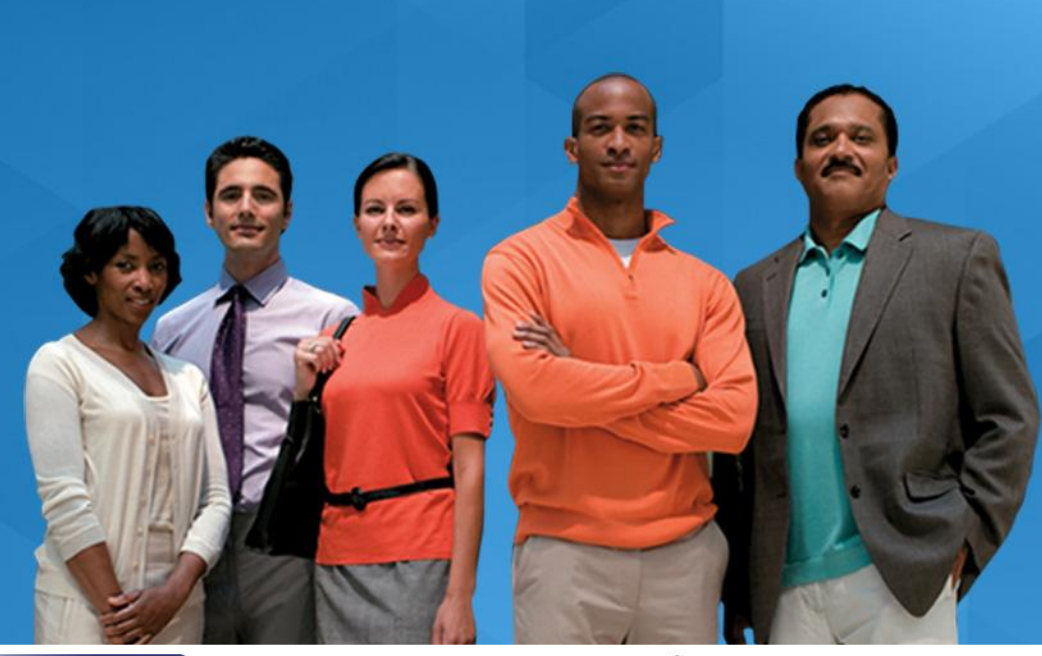

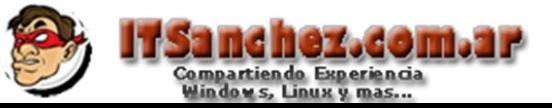

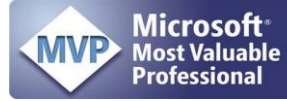

### Administración de la fábrica

#### **Servidores físicos**

- Administrar múltiples hypervisores Hyper-V, VMware, Xen
- Administración del hardware de servidores IPMI, DCMI, SMASH, Custom a través de proveedores
- Provisión de Hosts de baremetal a Hyper-V a provisión de Clusters

#### **Red**

- Definir redes lógicas usando VLANs y Subnets por cada locación del datacenter
- Administrar IPs estáticas, balanceadores de carga y direcciones MACs
- Provisión automática de balanceadores de carga a través del proveedor.

#### **Almacenamiento**

- Descubrimiento de arrays de almacenamiento y pools
- Clasificación de almacenamiento basado en capacidades y performance
- Descubrir o configurar LUNs y asignarlas a los hosts y clusters

### Administración de la fábrica

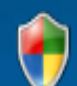

#### **Adm. de actualizaciones de los servidores**

- Control de operaciones de actualizaciones (Scan y remediación ondemand)
- Actualización de cluster Hyper-V automatizado
- Integración con Windows Server Update Server

#### **Optimización dinámica (DO)**

- Esquemas de balanceo de carga a nivel de cluster para optimizar performance de VMs
- Aprovechar *live migration* para mover workloads
- **Optimización de energía. (PO)**
- Aprovecha *live migration* para colocar más VMs por host.
- Apaga servidores para optimizar utilización de energía.
- **Mejoras en la ubicación**
	- Más de 100 validaciones de ubicación
	- Soporte para reglas personalizadas.

### Roles de usuarios en VMM 2012

### VMM Admin

#### **Administrador de la fábrica.**

Alcance: El sistema completo. Puede tomar cualquier acción. Puede utilizar la consola del administrador o PowerShell

#### Admin delegado

#### **Administrador de la fábrica.**

Alcance: Grupos de Hosts y nubes.

Set up de la fábrica configurando hosts, redes y almacenamiento.

Crea nubes desde capacidades físicas.

Asigna la nube a usuarios de autoservicio.

Puede utilizar la consola de administrador o Powershell

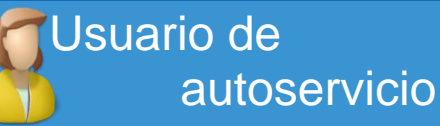

#### **Dueño de la Aplicación.**

Alcance: Sólo nubes.

Utilización de templates.

Deploy/adm. de VMs y rescursos de servicios compartidos.

Puede utilizar la consola de administrador o Powershell

Acciones revocables.

Quota como límite compartido y por usuario.

# Nubes Privadas

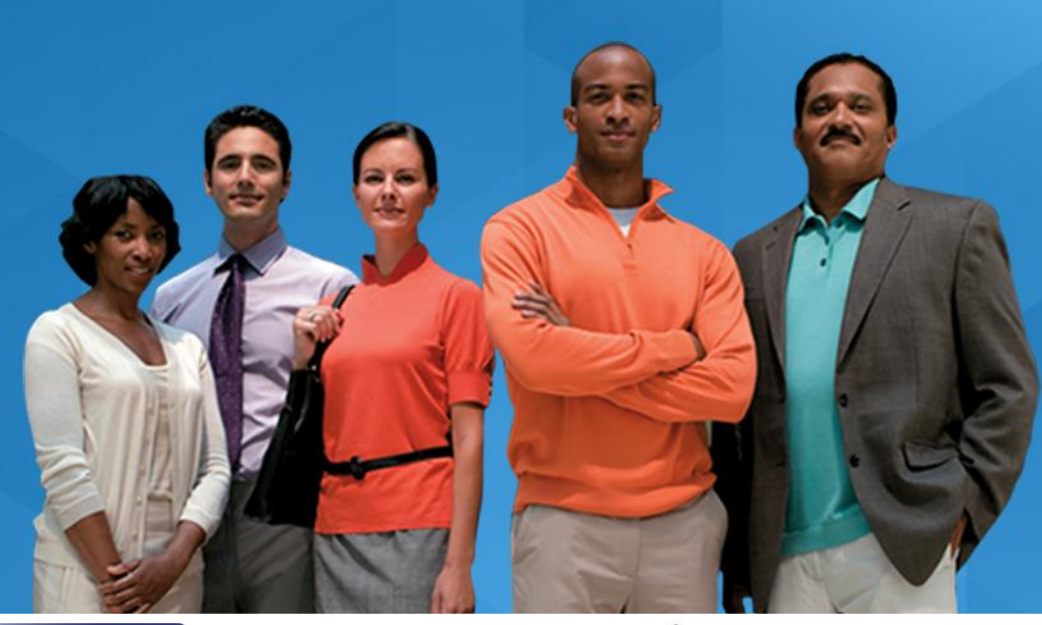

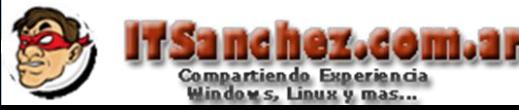

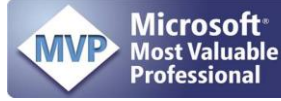

### Escenario de uso de Nube Privada

Configurar la fábrica (servidores, red, almacenamiento)

Crear una nube desde la fábrica

Delegar la nube a un usuario de autoservicio

> Los usuarios de autoservicio crean las VMs y los servicios en la nube.

# ¡Demo!

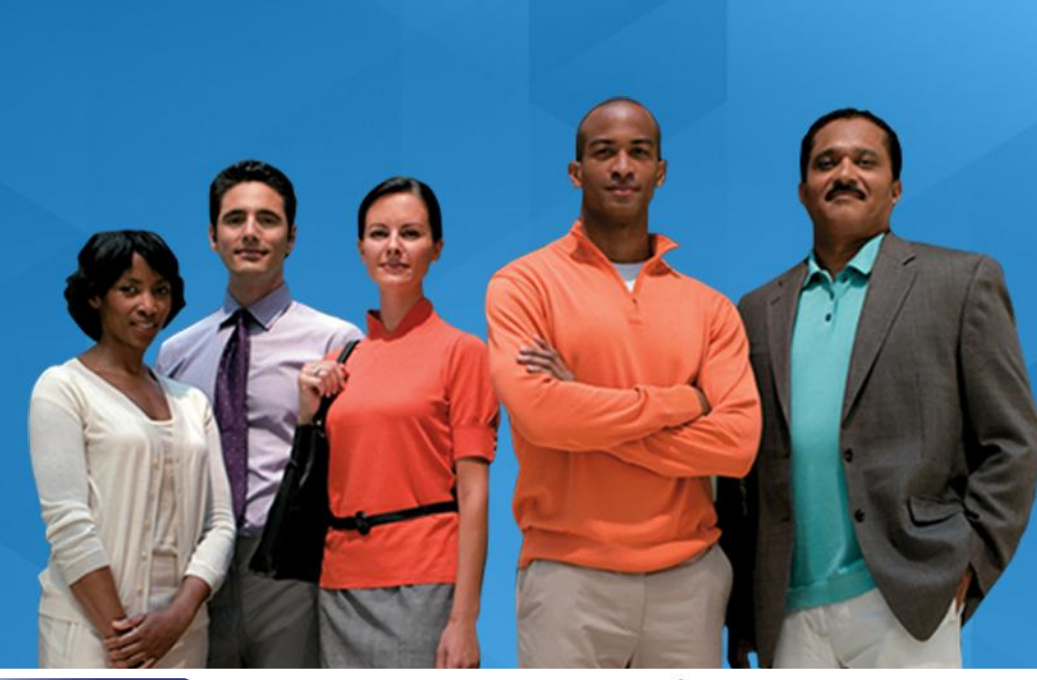

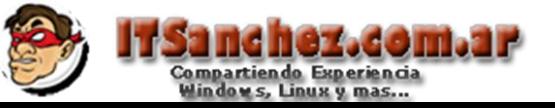

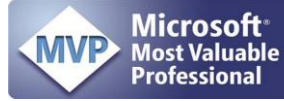